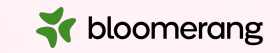

# **Welcome to Bloomerang Academy**

Thank you for joining us!

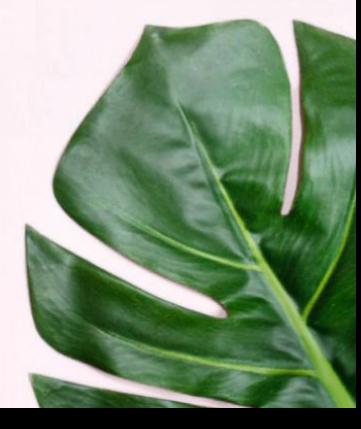

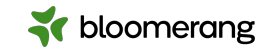

# **Housekeeping**

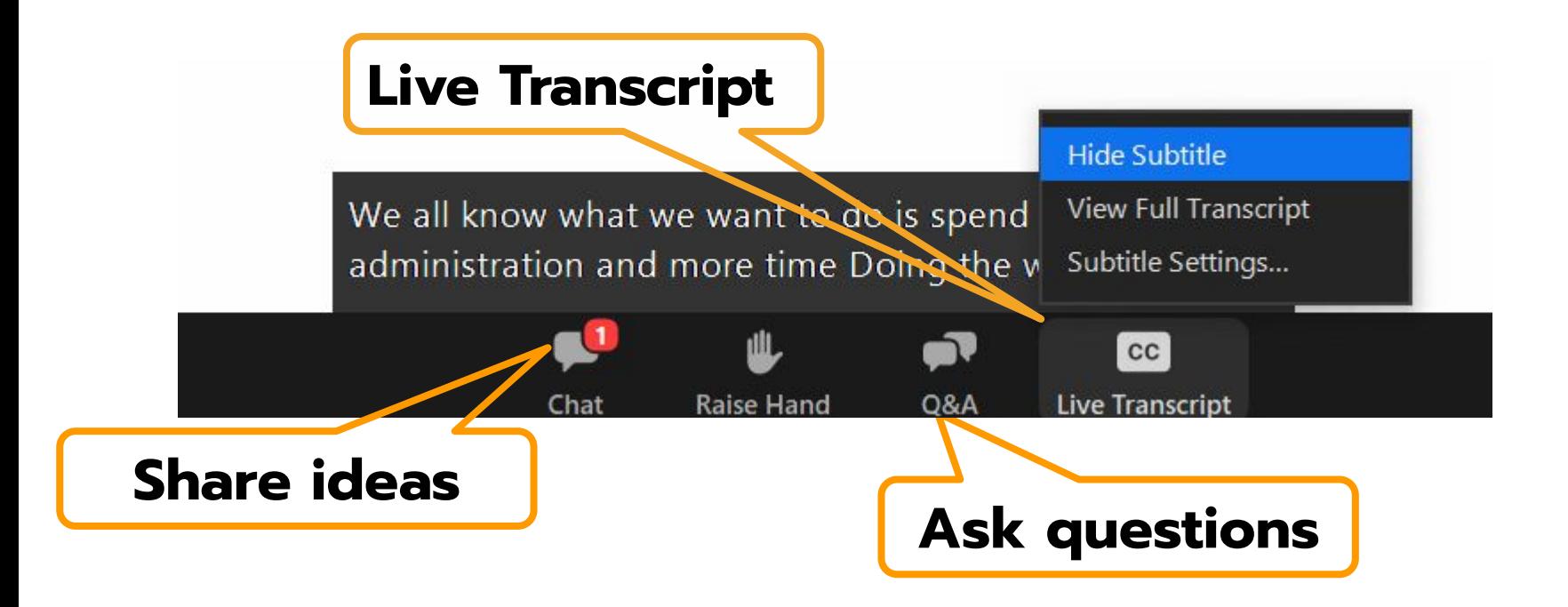

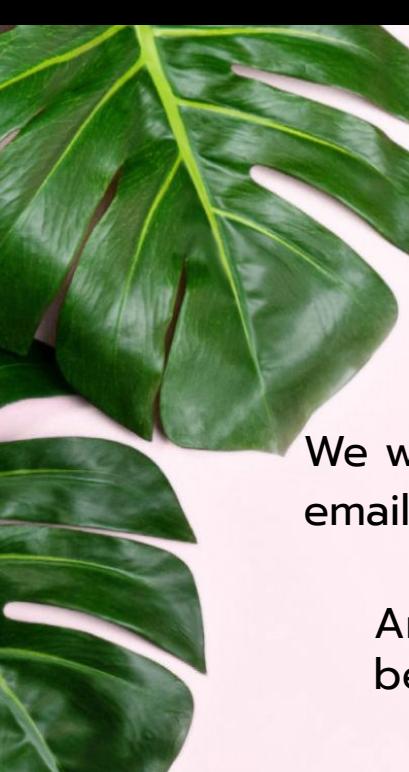

# **Housekeeping**

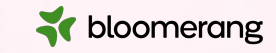

Dial in audio access: **+1 669 900 6833**

We will share the slides and recording of this session with you via email later today.

Any questions we are not able to answer live or in the Q&A will be addressed after the session via a follow-up.

If you need further assistance, please reach out to [support@bloomerang.com](mailto:support@bloomerang.com). Our support team is amazing!

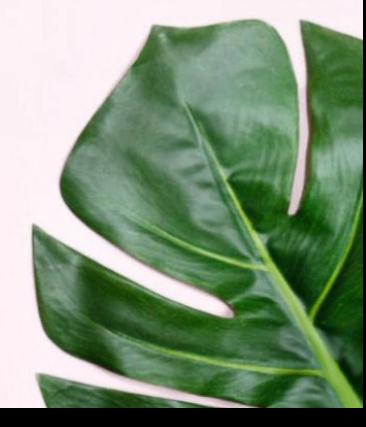

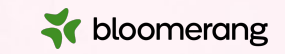

# **Poll**

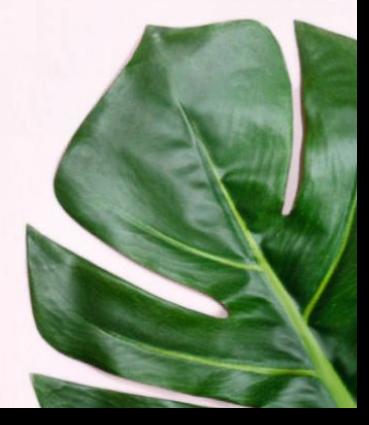

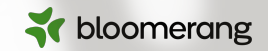

# **Margie Worrell**

Curriculum Manager

Margie Worrell is the Curriculum Manager at Bloomerang. She serves on the board of the Peace Learning Center in Indianapolis, and has worked extensively with nonprofits as both a staff member and a lead volunteer. Her passions include education, theatre, her two children and her two small dogs.

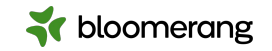

# Working with Constituents Part 2

m

### **What will we cover today?**

#### **Relationships**

- Add Relationship to Constituent
- Edit or Remove Constituent Relationships
- Edit Relationship Roles
- Creating a new relationship role

#### **Households**

- The Household Profile
	- Header
	- Status/Type
- Primary contact information
	- Summary
	- Profile
	- Timeline
	- Relationships
- **Head of Household**
- Create a Household
- Add and Remove Household Members
- Change Head of Household
- **Edit Household Name Data**
- Delete a Household

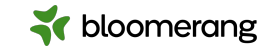

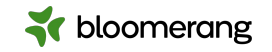

### **Why add this data to our database?**

- 1. Enhanced communication and stewardship
- 2. Improved targeting of messages
- 3. More accurate data and better analytics
- 4. Improved networking and opportunity expansion

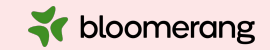

# **Relationships**

# **Add a relationship**

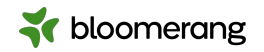

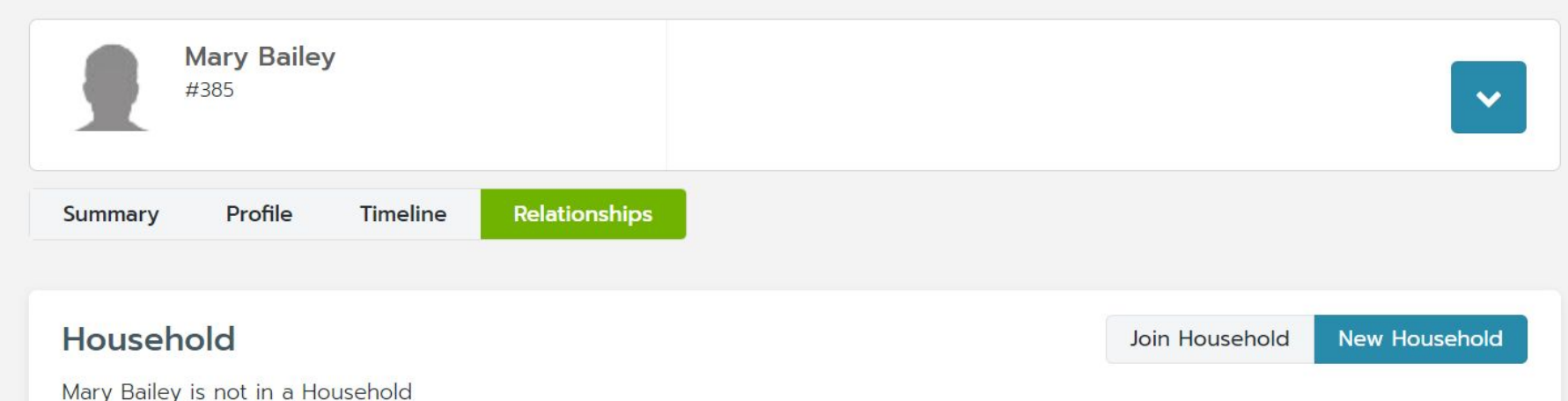

Relationships

New Relationship

# **Add a relationship**

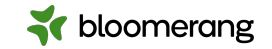

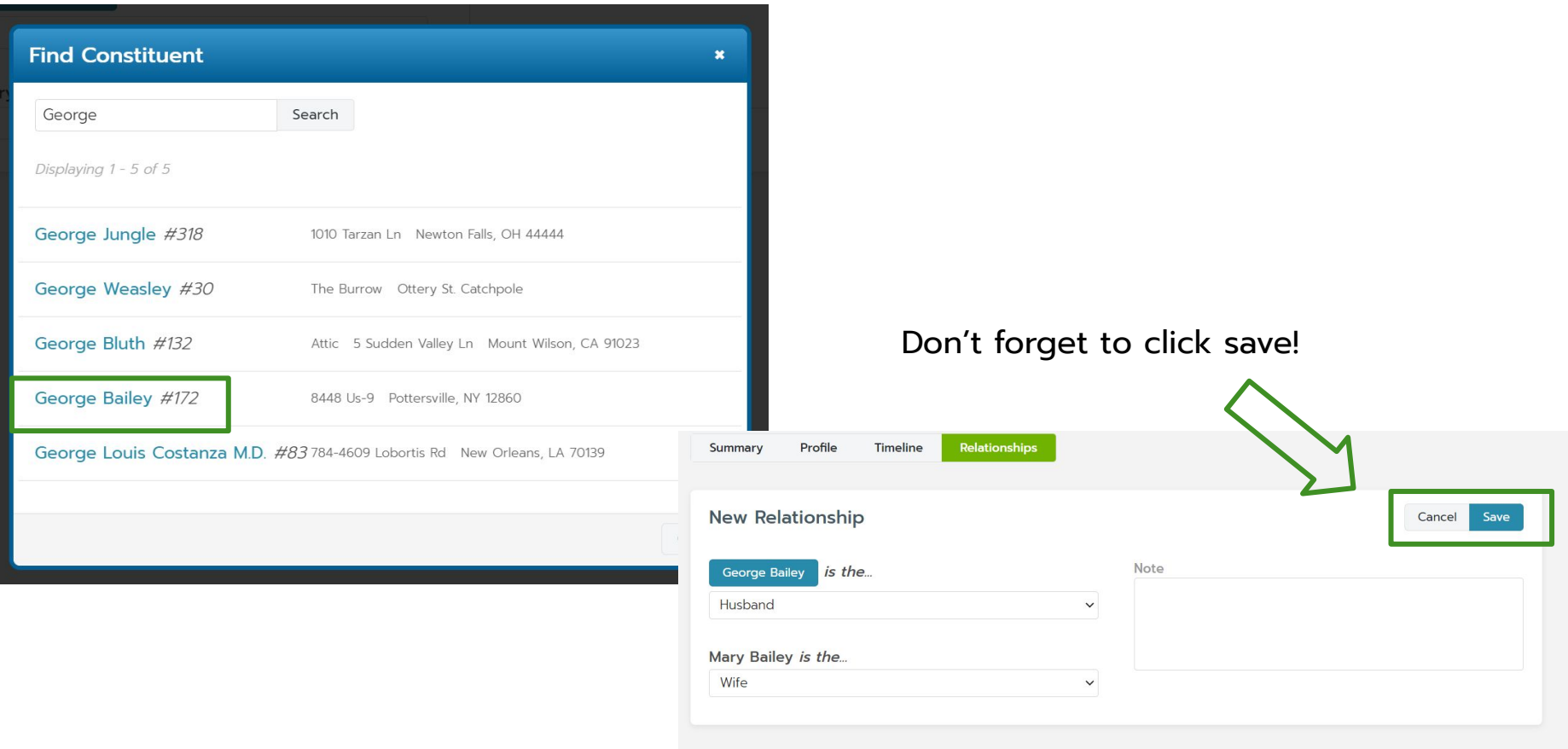

# **Add a relationship**

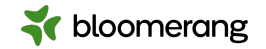

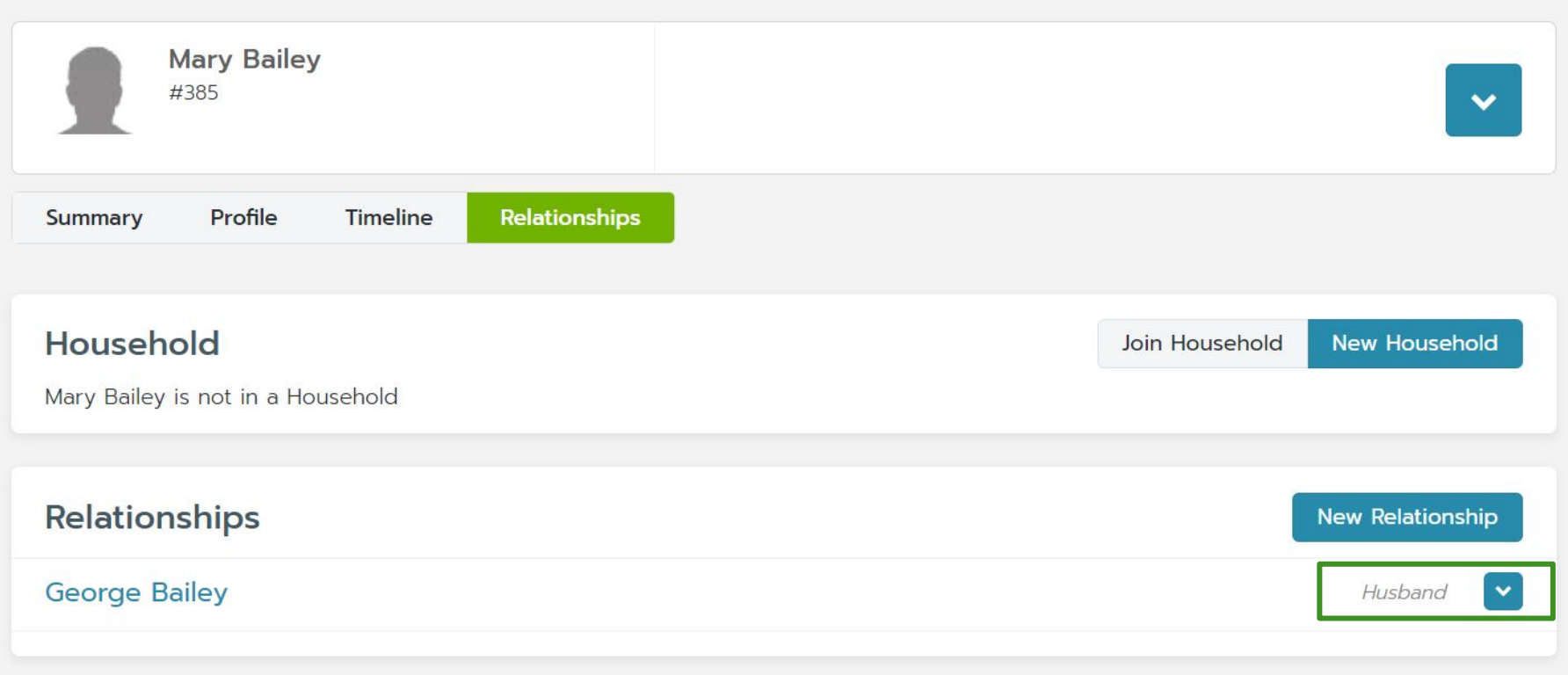

# **Edit or remove a relationship**

**1.**

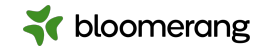

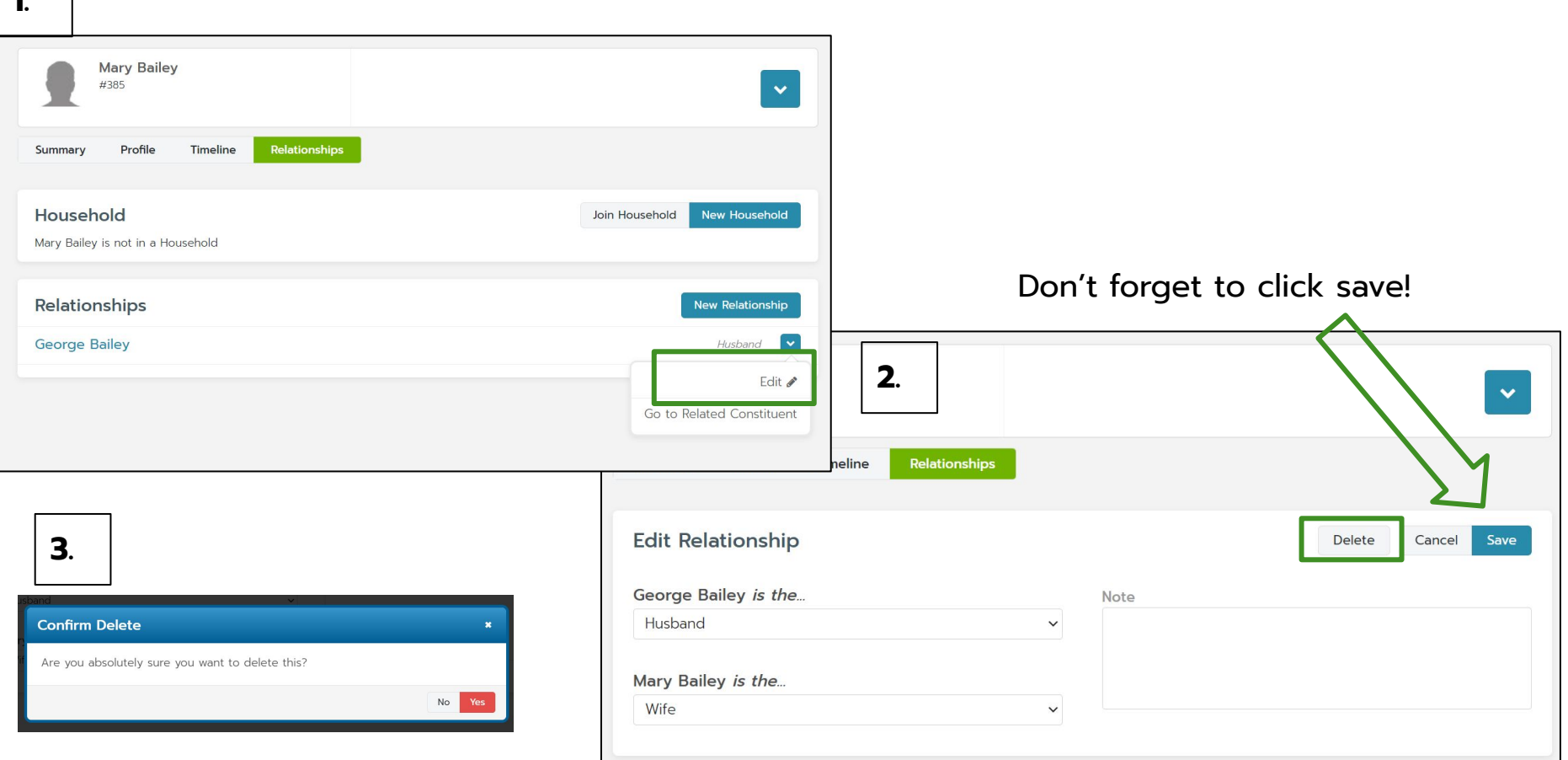

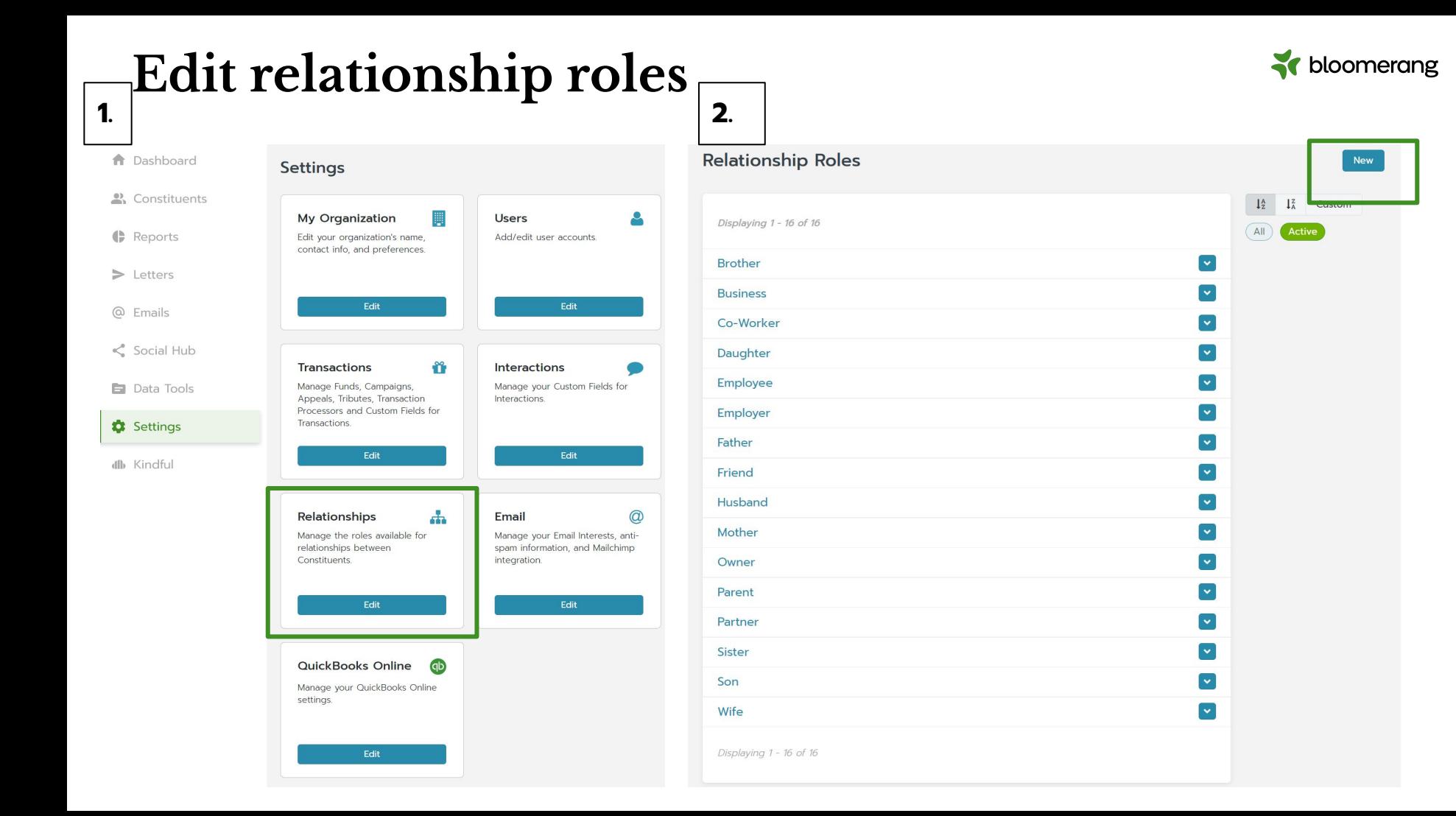

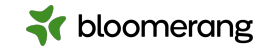

# **Edit relationship roles**

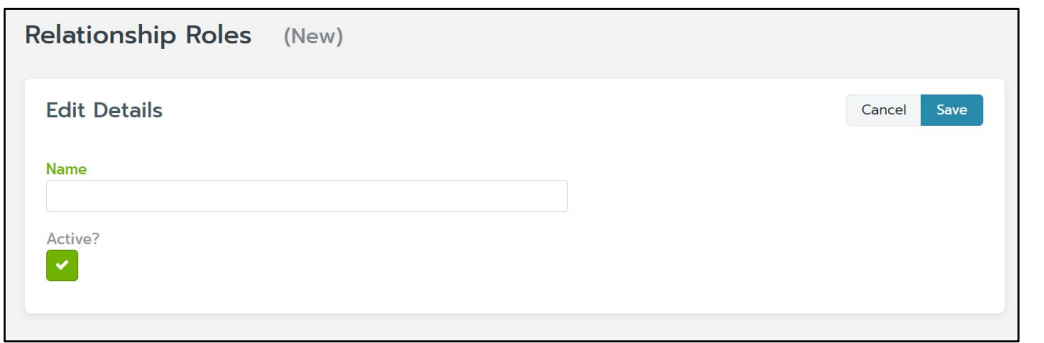

#### Create a new role….

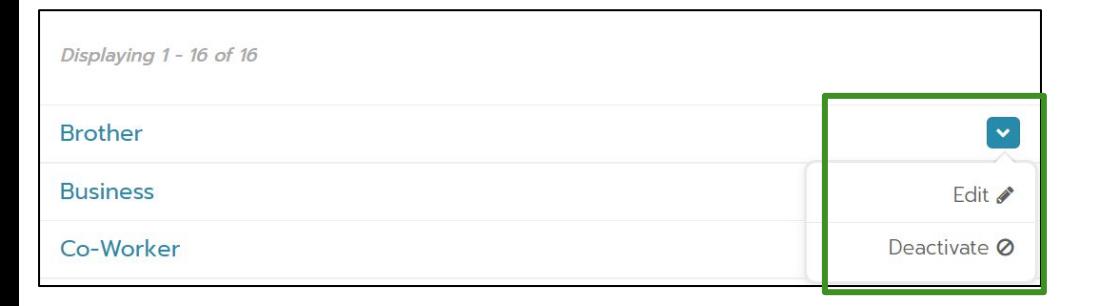

Or click on the blue dropdown arrow to edit or deactivate a role.

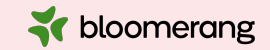

# **Households**

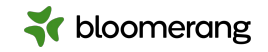

#### Header

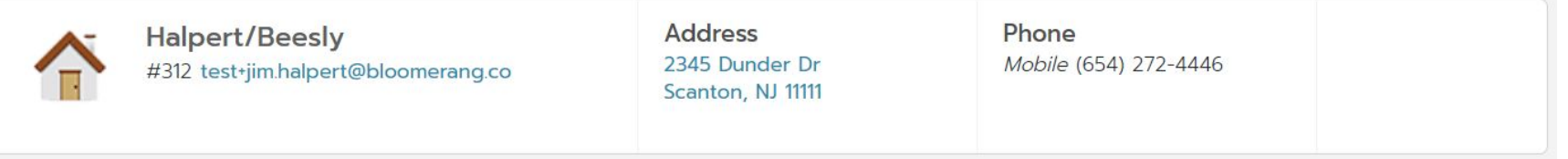

- Would show Inactive or Deceased only if **ALL** constituents in the household had been marked as such.
- Would show first time donor if a member gives for the first time and no other member has any donations.
- Primary contact information is pulled from the head of the household.

Summary

Shows all combined data from all members of the household. Household Members are linked to individual constituent profiles.

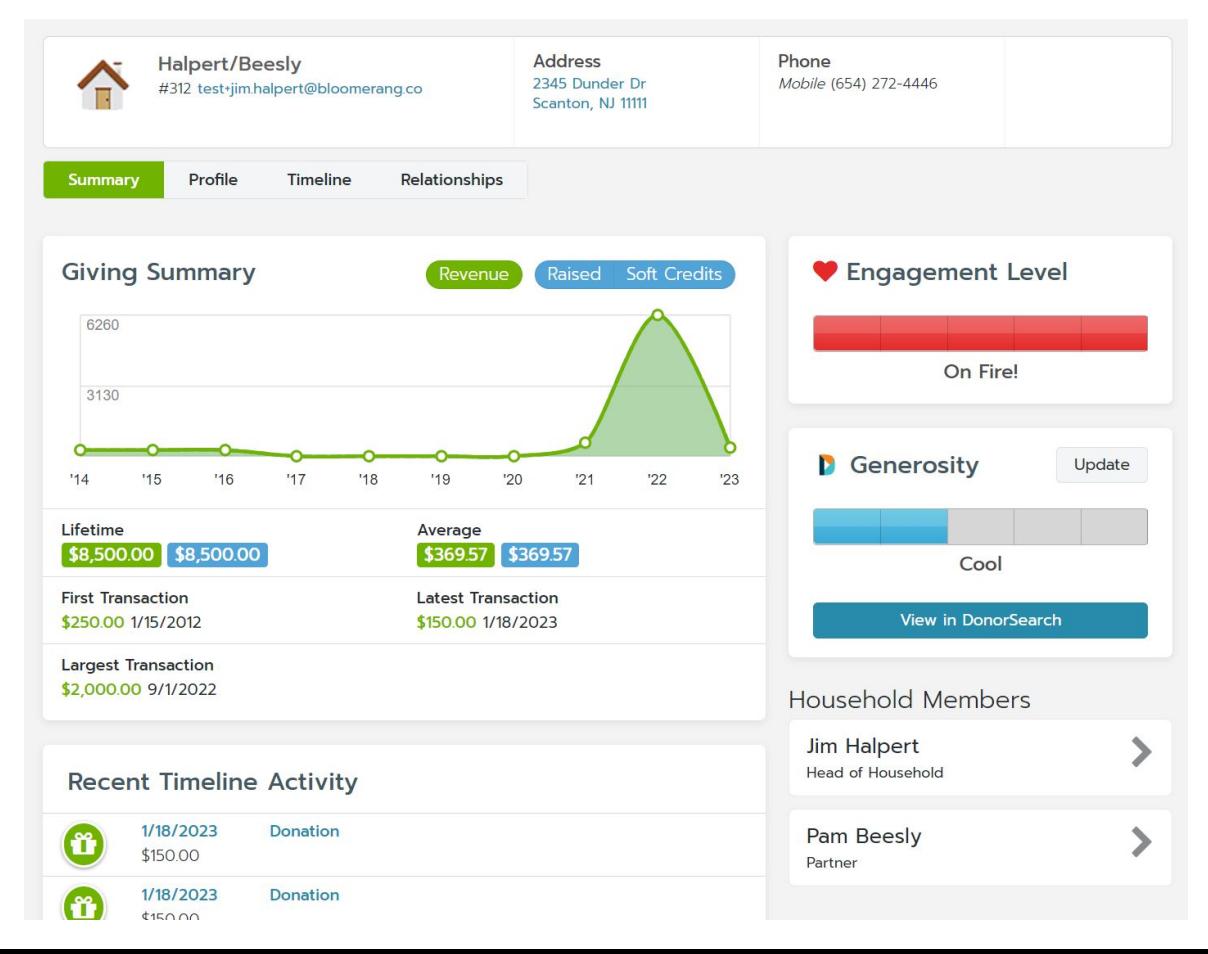

st bloomerang

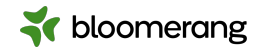

#### Profile

- Basic Info is unique to the household and can be edited.
- Addresses, Emails, and Phone Numbers are pulled from all members of the household.
- Communication preferences are set to what is shared across **ALL** household members.

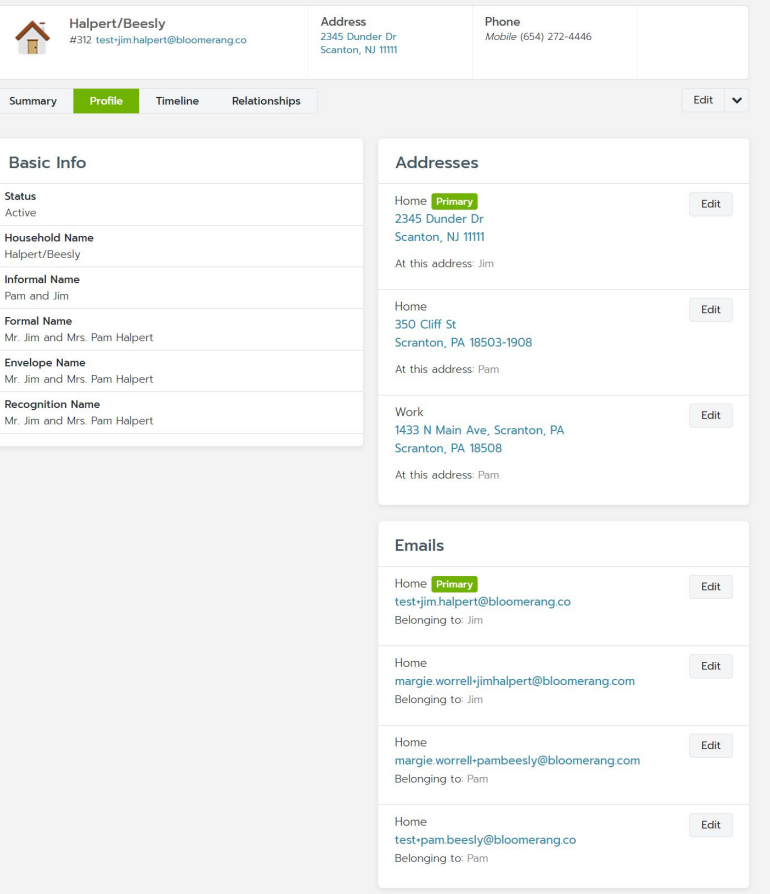

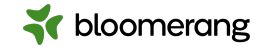

Timeline

● Combined entries from **ALL** members of the household.

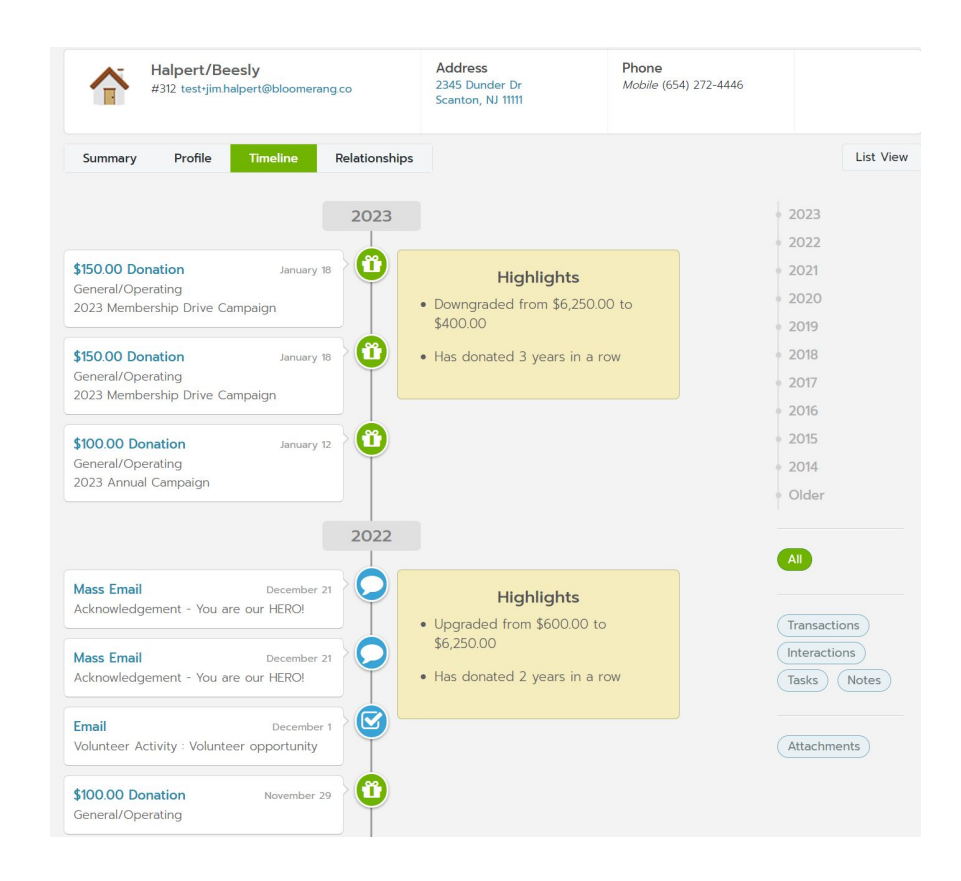

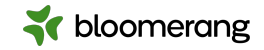

Relationships

● Shows all existing relationships starting with the head of the household.

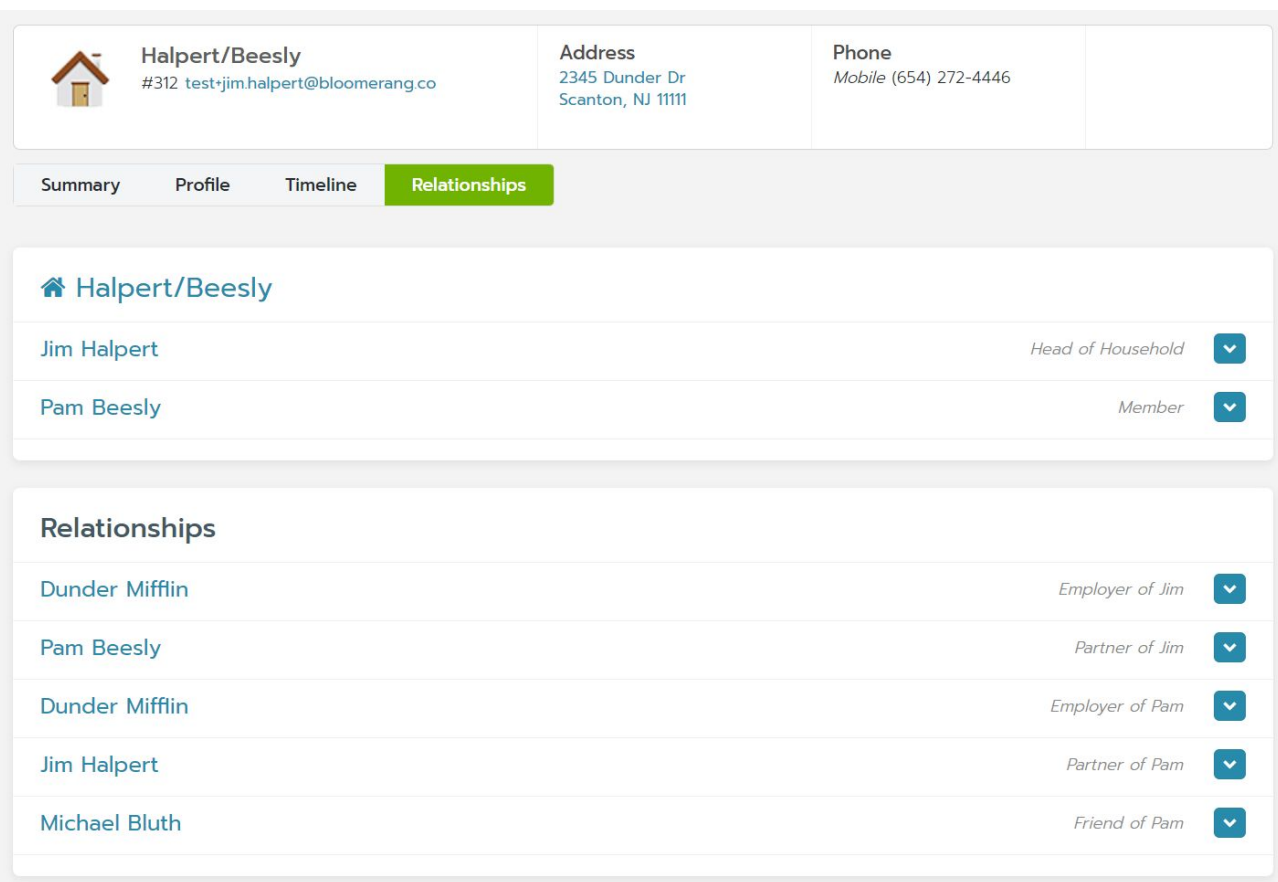

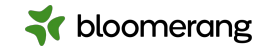

# **Creating a new Household**

- Search for head of household
- On constituent's account, select Relationships
- Click on New Household to set up a new household for this constituent
- Fill out the New Household pop-up and click Save
- You will see a household symbol under the constituent's name with the new household name

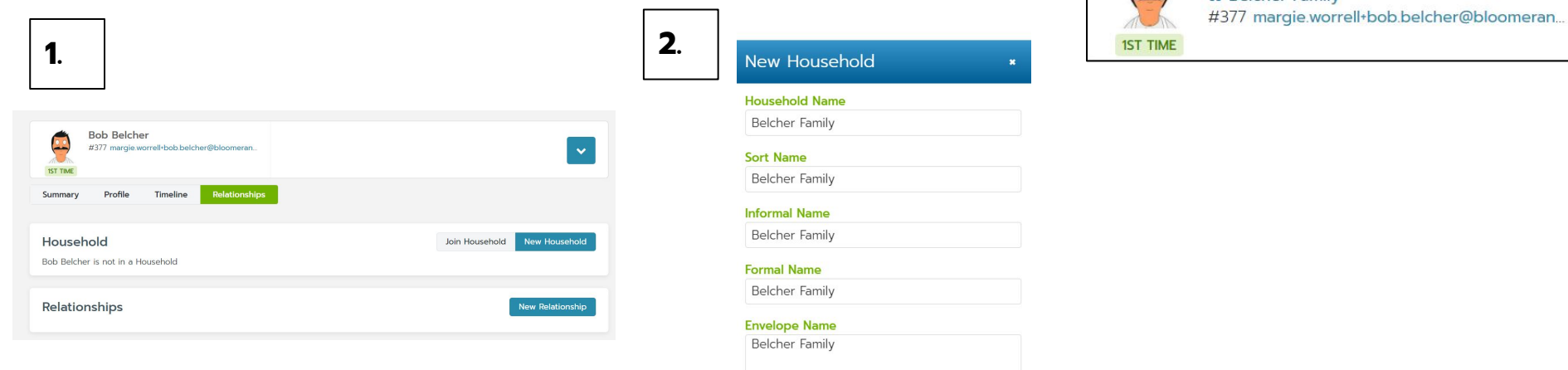

#### **Recognition Name**

Belcher Family

**3.**

**Bob Belcher & Belcher Family** 

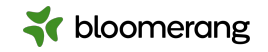

# **Adding a new Household member**

Join Household

New Household

- Search for member to add
- Click on Relationships tab
- Click on Join Household

**1.**

**O** 

**1ST TIME** 

Summary

Household

Linda Belcher

Profile

Linda Belcher is not in a Household

#383 linda.belcher+margie.worrell@bloomeran..

Timeline

• Search for the correct household

Relationships

Phone

Home (987) 654-3210

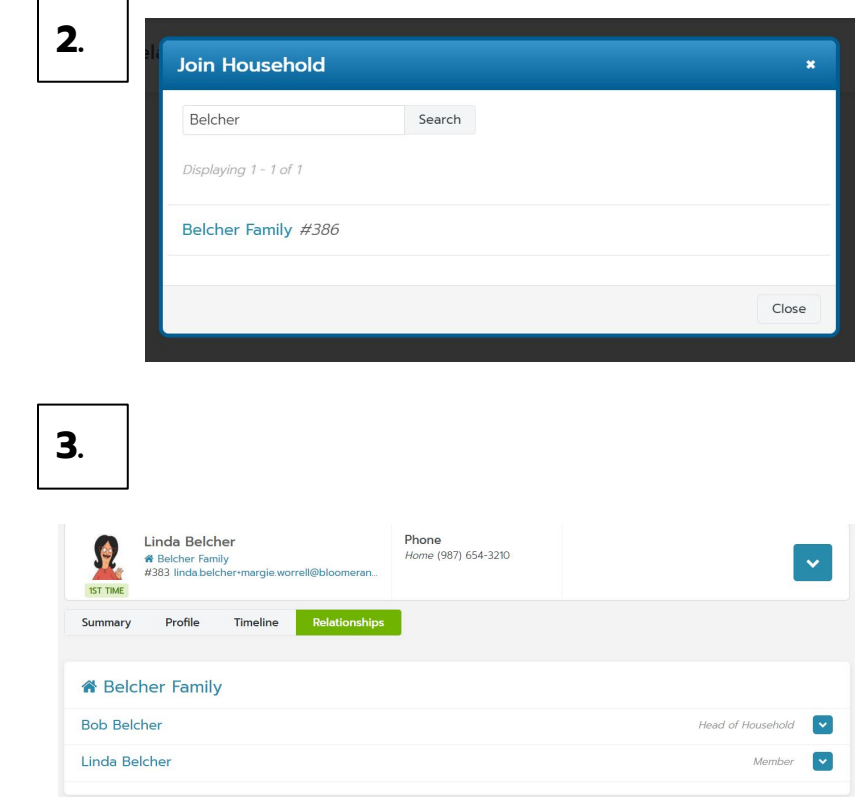

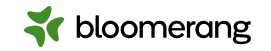

# **Head of the Household**

Simply means that this is the info to be used when communicating with all members.

- Use whoever has strongest relationship with your organization
- Another member's info may be used if BOTH are true;
	- Head of household is missing the piece of contact information
	- Household has only 2 members

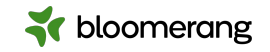

# **Removing a Household member**

- Open the constituent's account.
- Click the Relationships tab.
- In the household's section, click  $\mathbf{v}$  next to the constituent's name.
- **Click Leave Household.**

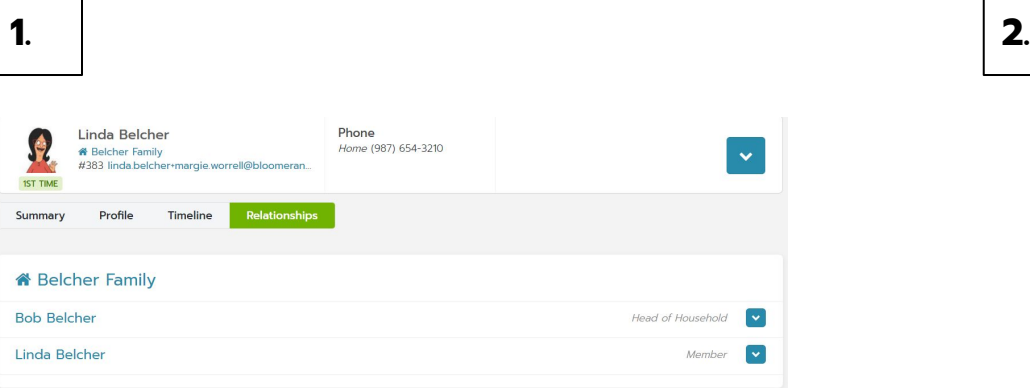

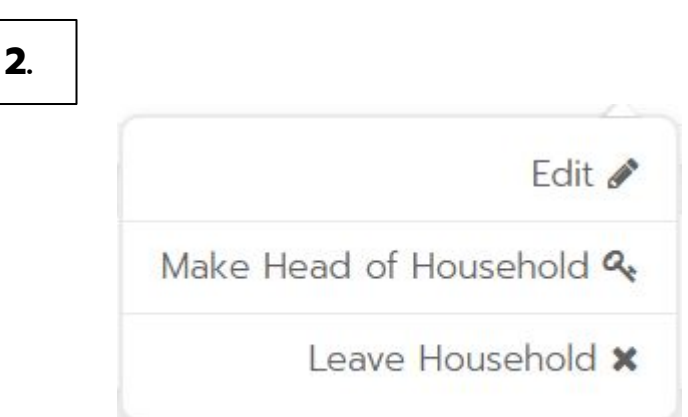

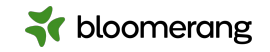

# **Change Head of the Household**

To change which constituent's contact information is used:

- Open the constituent's account.
- Click the Relationships tab.
- 
- Click Make Head of Household.

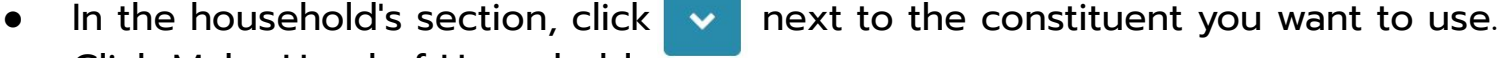

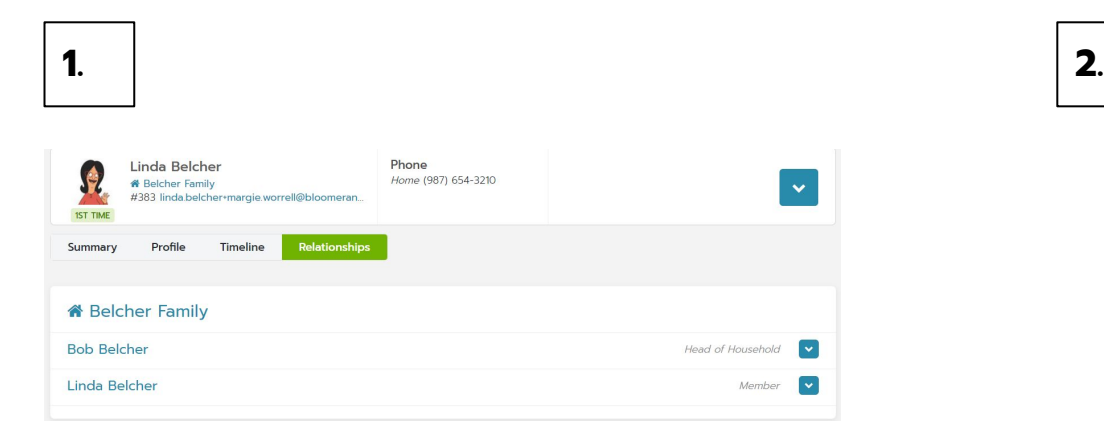

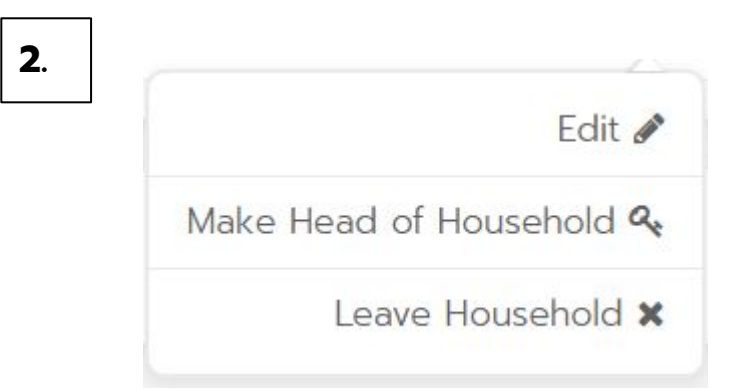

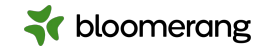

### **Edit Household Name Data**

To change the household's name data, such as how an envelope is addressed:

- Search for and open the household account.
- Click the Profile tab.
- Click Edit.
- Make any changes and click Save.

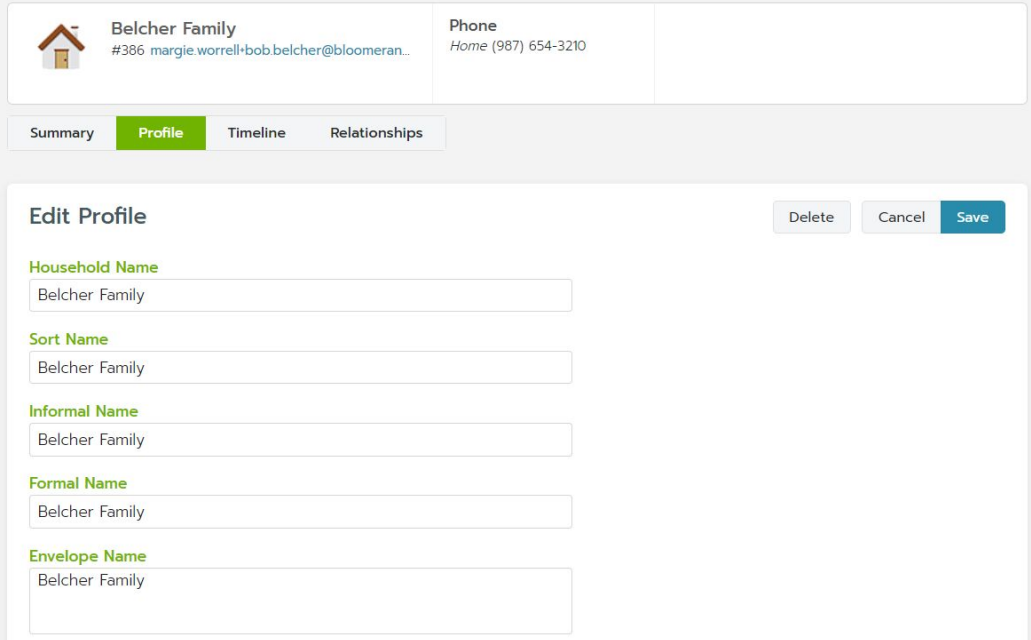

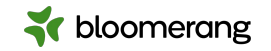

# **Delete a Household**

Since households only aggregate the household members' data, you can delete a household without affecting the constituent accounts. To delete a household:

- 1. Search for and open the household account.
- 2. Click the Profile tab.
- 3. Click Edit.
- 4. Click Delete.

Removing all the household members from the household also deletes the household.

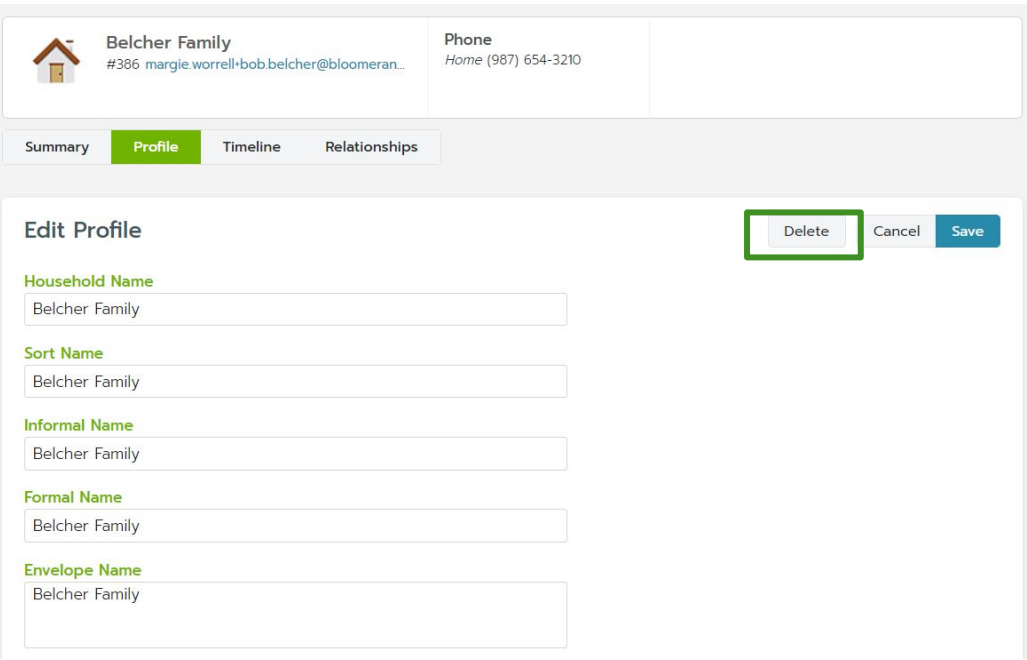

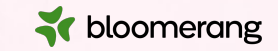

# **Let's get into the database!**

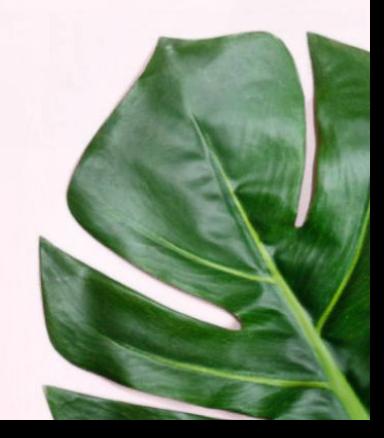

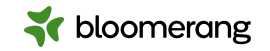

### **Resources**

### Bloomerang Knowledgebase and Support Portal

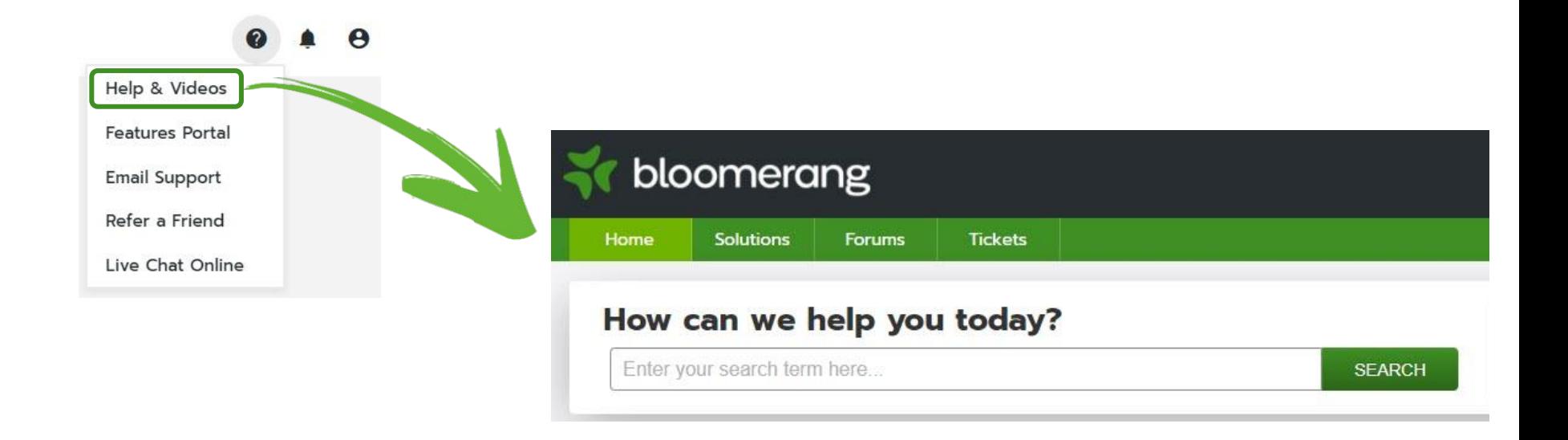

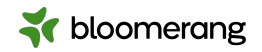

# **Resources**

### **Knowledgebase**

### **[Constituents](https://bloomerang.freshdesk.com/support/solutions/folders/5000187817)**

**[Relationships and Households](https://bloomerang.freshdesk.com/support/solutions/articles/5000553054-relationships-households-hdv)**

**[Creating a new relationship role](https://bloomerang.freshdesk.com/support/solutions/articles/5000569288-how-do-i-create-a-relationship-role-that-is-not-listed-faq)**

**[Report on Relationships](https://bloomerang.freshdesk.com/support/solutions/articles/13000036441-report-on-relationships-hdv)**

**[How and Why Should I Create](https://bloomerang.freshdesk.com/support/solutions/articles/5000569216-how-and-why-should-i-create-a-household-faq) [Households?](https://bloomerang.freshdesk.com/support/solutions/articles/5000569216-how-and-why-should-i-create-a-household-faq)**

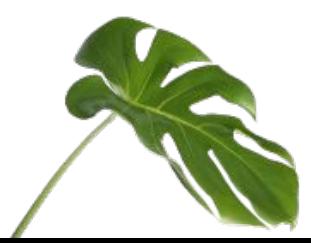

### **Bloomerang Academy**

**[Bloomerang Constituents and](https://bloomerang.co/academy/bloomerang-constituents-and-households/) [Households](https://bloomerang.co/academy/bloomerang-constituents-and-households/)**

### **[Working with Constituents Part 1](https://bloomerang.co/academy/working-with-constituents-part-1-03-09/)**

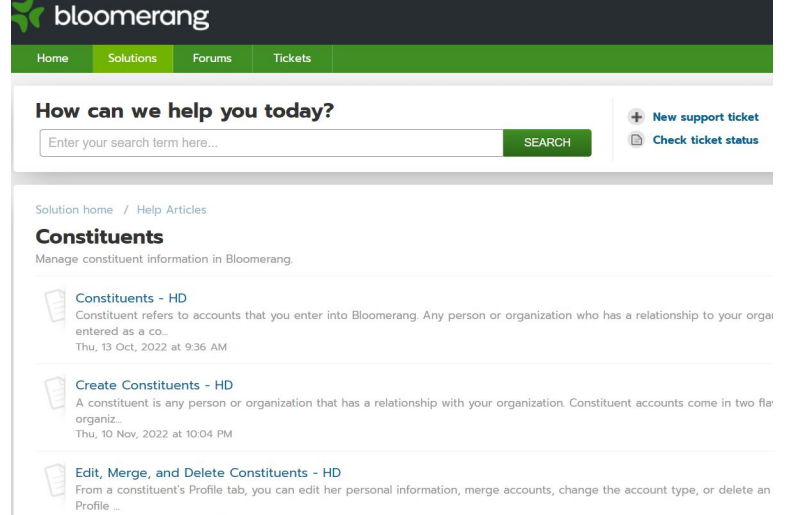

ue 6 Sep 2022 at 2:58 PM

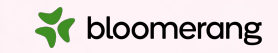

# **Thank you for attending!**

Visit our website to see more upcoming Bloomerang Academy webinars!

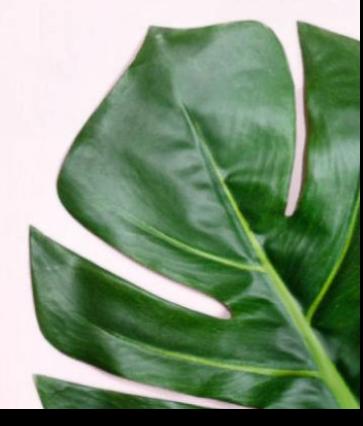